## How to change the counters in ECAPS

## **Financial Year Counters**

Make Sure you have changed the Financial Year to a new Year (FY 13-14)

In case you are running more than one company then you have to login to each company and then set the below screens.

Please goto Utilities->Finacial Year Counters

Using this screen you can set all the financial related counters.

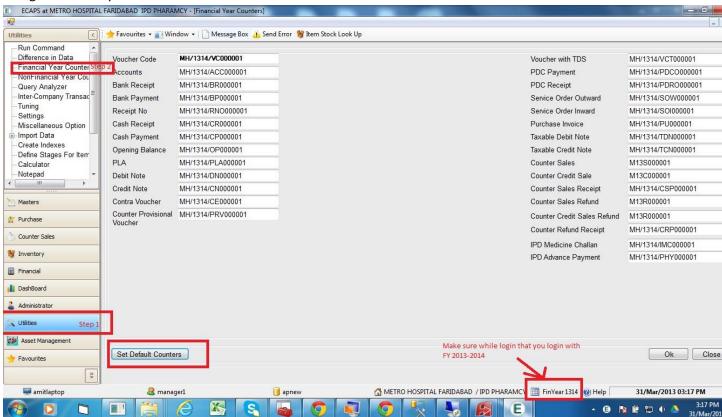

Now you can set the default counters by using the set default counters. And change the counters accordingly to your last year counters.

(Please open this screen with FY 2012-13 and check for Counters in Last Year)

IMPORTANT: If you want new number as P14/001, then write it as it is. (It is different from AP when we want P0001 we start with P0000)

Now if you also want to set the Non-Financial Year Counters please use the following

## **Non Financial Year Counters**

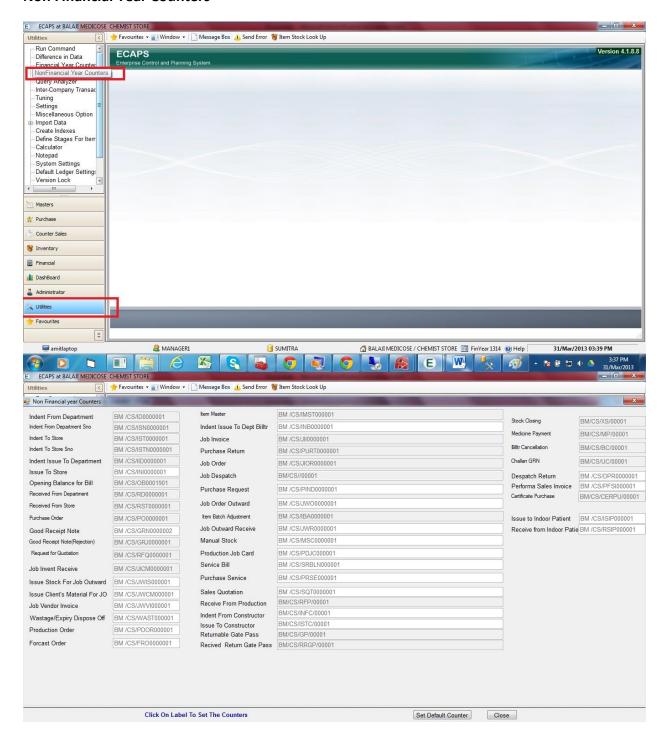

You have to login to each different store and set these counters.